# **Betriebsanleitung Erweiterungs-Modul EMMOD 204 für A2xx-Geräte**

**Mode d'emploi du module d'extension EMMOD 204 pour appareils A2xx**

**Operating Instructions Extension module EMMOD 204 for A2xx devices**

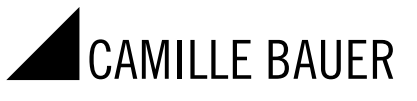

EMMOD 204 **EMMOD 204** Into©comag.com<br>http://www.camillebauer.com email@example.com PM1000462 000 01 Camille Bauer Metrawatt AG Aargauerstrasse 7 CH-5610 Wohlen/Switzerland Telefon +41 56 618 21 11 Telefax +41 56 618 21 21 info@cbmag.com www.camillebauer.com

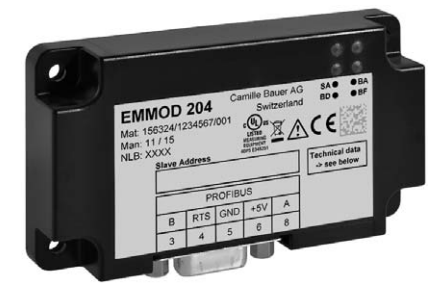

PM1000462 000 01

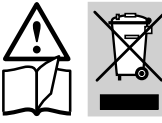

Geräte dürfen nur fachgerecht entsorgt werden!

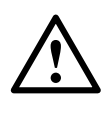

Die Installation und Inbetriebnahme darf nur durch geschultes Personal erfolgen.

Überprüfen Sie vor der Inbetriebnahme, dass:

- die maximalen Werte aller Anschlüsse nicht überschritten werden, siehe Kapitel «Technische Daten»,
- die Anschlussleitungen nicht beschädigt und bei der Verdrahtung spannungsfrei sind.

Das Gerät muss ausser Betrieb gesetzt werden, wenn ein gefahrloser Betrieb (z.B. sichtbare Beschädigungen) nicht mehr möglich ist. Dabei sind alle Anschlüsse abzuschalten. Das Gerät ist an unser Werk bzw. an eine durch uns autorisierte Servicestelle zu schicken.

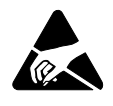

Leiterplatte und Kontakte nicht berühren! Elektrostatische Aufladung kann elektronische Bauteile zerstören.

Bei einem Eingriff in das Gerät erlischt der Garantieanspruch.

## Inhaltsverzeichnis

- 1. Kurzbeschreibung ........................2 2. Lieferumfang ................................2 3. Technische Daten...............................2 4. Isolation ........................................3 5. Kommunikation ............................3
- 6. Montage/Demontage ...................6
- 7. Elektrische Anschlüsse ................7
- 8. Inbetriebnahme ............................9

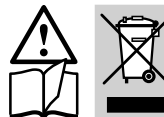

Les appareils ne peuvent être éliminés que de façon appropriée!

# Sicherheitshinweise **Surface Entryce Consignes de sécurité** Safety instructions

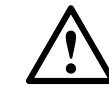

 L'installation et la mise en service doivent uniquement être effectuées que par du personnel qualifié.

Avant la mise en service, vérifier que:

- les valeurs maximales de tous les raccordements ne sont pas dépassées, voir chapitre «Caractéristiques techniques».
- les câbles de raccordement ne sont pas endommagés et sont hors tension pendant le câblage.

L'appareil doit être mis hors tension si un fonctionnement sans danger (p.ex. dégâts visibles) n'est plus possible. Il faudra alors déconnecter tous les raccordements. L'appareil doit être réexpédié à notre usine ou à un point de service après-vente recommandé par nous.

Evitez de toucher la carte de circuits

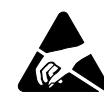

imprimés et les contacts! Une charge électrostatique risque de détruire les composants électroniques.

Vous perdez tout droit à la garantie en cas d'intervention à l'intérieur de l'appareil.

## **Sommaire**

- 1. Description abrégée......................2
- 2. Etendue de la fourniture...............2
- 3. Caractéristiques techniques ........2
- 4. Isolation ........................................3
- 5. Communication ............................3
- 6. Montage/démontage ...................6
- 7. Raccordements électriques .........7
- 8. Mise en service ............................9

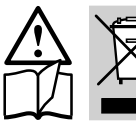

The instruments must only be disposed of in the correct way!

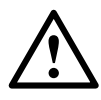

Installation and commissioning may only be carried out by trained staff.

Prior to commissioning, make sure that:

- the maximum values of all connections are not exceeded, see the "Technical data" section,
- the connection cables are not damaged, and that there is no potential during wiring.

The instrument must be taken out of service if safe operation is no longer possible (e.g. visible damage). In this case, all the connections must be disconnected. The instrument must be returned to the factory or to an authorized service dealer.

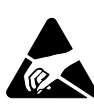

Do not touch the PCB or the contacts! Electrostatic charge can damage electronic components.

The guaranty claims shall lapse if you tamper with the unit.

# **Contents**

1. Brief description ...........................2 2. Scope of delivery .........................2 3. Technical data ..............................2 4. Insulation ......................................3 5. Communication ............................3 6. Assembly/disassembly ................6 7. Electrical connections ..................7 8. Commissioning ............................9

# 1. Kurzbeschreibung

Das Erweiterungs-Modul EMMOD 204 ergänzt die Funktionalität sowie Flexibilität des Grundgerätes A2xx um eine Profibus-DP Schnittstelle.

Es ermöglicht einen Datenaustausch mit einem Leitsystem mittels Profibus-DP V0 und ist ohne Eingriff in das Grundgerät nachrüstbar.

Das modulare Gerätemodell ermöglicht eine maximale Protokolleffizienz. Die benötigten Messgrössen werden bei der Projektierung bestimmt und als fixes Prozessabbild zusammengestellt. Das Leitsystem benötigt zur Auswertung der Daten keine Intelligenz (kein Tunneling-Protokoll).

Die Busparametrierung ermöglicht eine einfache und schnelle Inbetriebnahme. Vor Ort wird nur die Slave-Adresse eingestellt. Die restlichen Betriebsparameter (Anschlussart, Wandlerverhältnisse, etc.) werden als Ext\_User\_Prm\_Data vom Profibus-Master übernommen.

# 2. Lieferumfang

- 1 Erweiterungs-Modul EMMOD 204
- 4 Kunststoff-Spreiznieten
- 1 Betriebsanleitung deutsch/französisch/englisch
- Je 1 Zusatzschild Eingang und Ausgang/Hilfsenergie

# 3. Technische Daten

## Hilfsenergie

Das EMMOD 204 wird vom Grundgerät A2xx versorgt. Die Leistungsaufnahme des Grundgerätes steigt um ca. 1 W bei aufgestecktem EMMOD 204.

## Umgebungsbedingungen

Betriebstemperatur:  $-10$  bis  $+55$  °C Lagertemperatur:  $-25$  bis + 70 °C Relative Feuchtigkeit im Jahresmittel: ≤ 75%

# Betriebshöhe: bis 2000 m

Nur in Innenräumen zu verwenden

# 1. Description brève

Le module d'extension EMMOD 204 complète la fonctionnalité et la souplesse de l'appareil de base A2xx par une interface Profibus-DP.

Le module permet l'échange des données sous protocole Profibus-DP V0.Il peut être rajouté après coup à un appareil de la gamme A2xx sans opération particulière.

Le modèle d'appareil modulaire permet une efficacité protocolaire maximale. Les paramètres nécessaires sont déterminés lors de leur proposition et regroupés comme représentation fixe de processus. Le système de pilotage n'a pas besoin d'intelligence pour l'exploitation des données (pas de protocole de tunneling).

Le paramétrage de bus permet une mise en service simple et rapide. Seule l'adresse esclave est réglée sur place. Les autres paramètres d'utilisation (mode de connexion, caractéristiques des transformateurs, etc.) sont repris du Profibus maître comme données Ext\_User\_Prm\_Data.

# 2. Etendue de la livraison

- 1 module d'extension EMMOD 204
- 4 rivets spéciaux en matière plastique
- 1 mode d'emploi en allemand/français/ anglais
- 1 étiquette additionnelle pour chaque entrée de mesure et sortie de mesure/alimentation auxiliaire

## 3. Caractéristiques techniques

## Alimentation auxiliaire

Le EMMOD 204 est alimenté par l'appareil de base A2xx. La puissance absorbée de l'appareil de base est accrue d'environ 1 W lorsque le EMMOD 204 est enfiché

## Conditions d'environnement

**Température** de service:  $-10 \hat{a} + 55 \hat{c}$ **Température** d'entreposage:  $-25 \hat{a} + 70 \degree C$ Humidité relative en moyenne<br>annuelle:  $\leq 75\%$ annuelle: Altitude de<br>service: jusqu'à 2000 m A utiliser exclusivement en intérieure

# 1. Brief description

The EMMOD 204 expansion module supplements the functionality as well as the flexibility of the basic device, A2xx, by an Profibus-DP interface.

It facilitates data exchange with a control system via Profibus-DP V0 and can be retro-fitted without alteration of the basic unit.

The modular device model provides maximum protocol efficiency. Required measured variables are determined during engineering and arranged as a fixed process image. The control system does not require any intelligence for the evaluation of the data (no tunnelling protocol).

Bus parameterising facilitates simple and fast commissioning. On site, only the slave address is set. The other operating parameters (type of connection, transformer ratios, etc.) are assumed by the Profibus master as Ext\_User\_Prm\_Data.

# 2. Scope of supply

- 1 EMMOD 204 extension module
- 4 plastic fixing clips
- 1 Operating Instructions German/ French/English
- 1 additional label each for input and output/power supply

# 3. Technical data

## Power supply

The EMMOD 204 is powered by the basic unit A2xx. The power consumption of the basic unit is increased by approx. 1 W when the EMMOD 204 connected.

## Ambient conditions

**Operating** temperature:  $-10$  to  $+55$  °C **Storage** temperature:  $-25$  to  $+70$  °C Annual mean relative humidity:  $\leq 75\%$ Operating<br>altitude:  $2000$  m max. Use only indoors

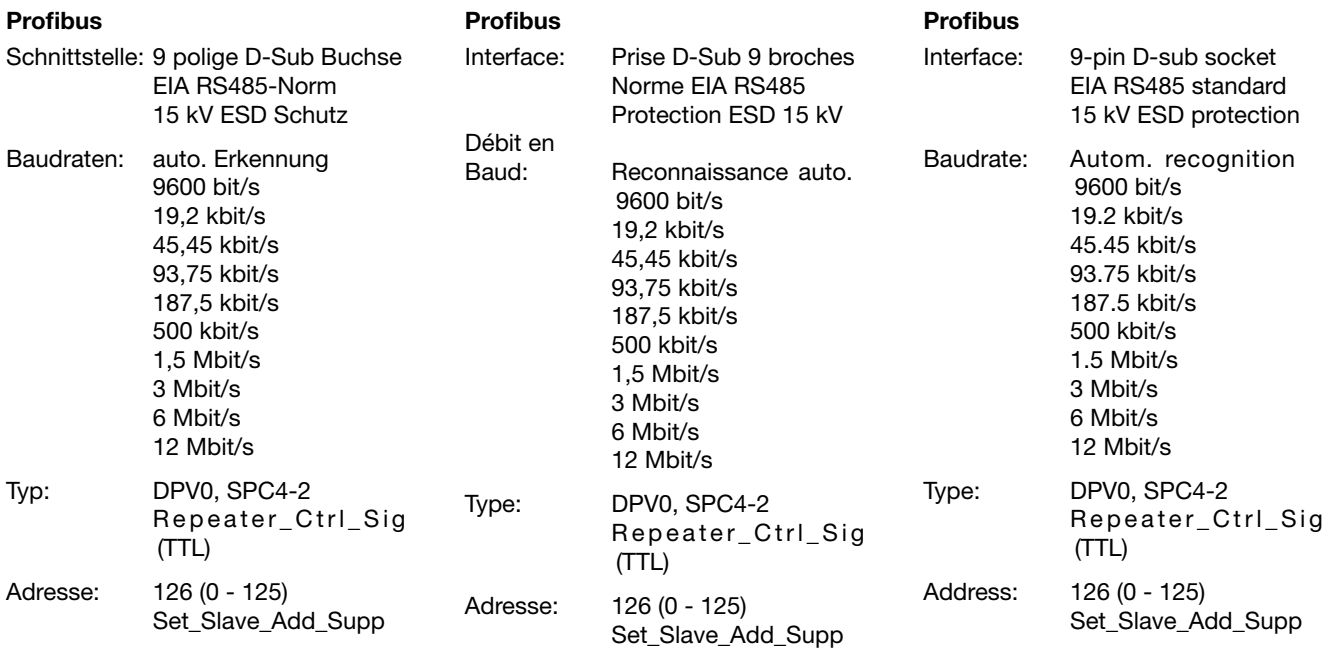

4. Isolation 4. Isolation 4. Isolation 4. Insulation

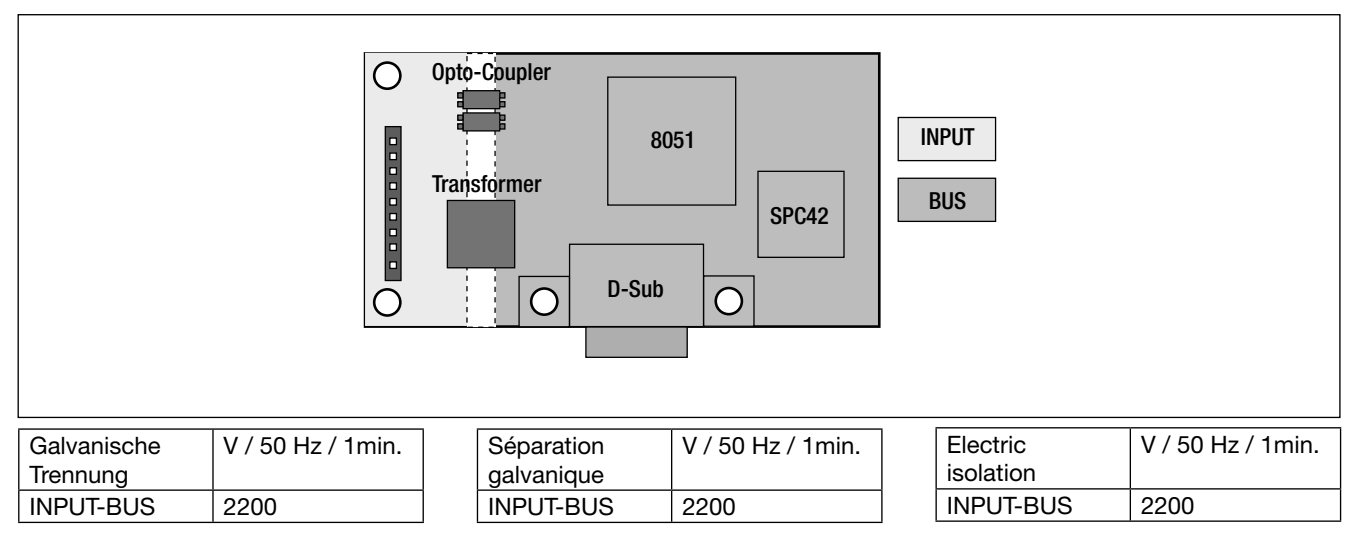

# 5. Kommunikation

Die Gerätestammdatei (GSD) steht kostenlos unter

www.camillebauer.com zur Verfügung oder kann als Zubehör 156027 bestellt werden.

# 5. Communication

Le fichier des données de base (GSD) de l'appareil est disponible gratuitement à l'adresse

www.camillebauer.com ou peut être commandé comme article accessoire 156027.

## 5. Communication

The Device Master File (DMF) is available free of charge under

www.camillebauer.com and can be ordered as Accessory 156027.

#### Modulares Gerät

Jedem Messwert des A2xx ist ein Modul zugewiesen. Der Anwender stellt sich die «Station» mit den benötigten Grössen selber zusammen. Der A2xx übernimmt die Konfiguration und antwortet dementsprechend im zyklischen Datenaustausch. Es werden nur die effektiv benötigten Grössen übertragen.

### GSD-Parametrierung

Geräteparameter wie Anschlussart und Strom/Spannungs-Wandlerverhältnisse werden im Leitsystem projektiert. Dies bedeutet keine Vorort-Programmierung, einfacher Geräteaustausch und eine einfache Inbetriebnahme.

### DP-L (Real\_No\_Prm\_Chg)

Die Übernahme der projektierten Parameter kann durch das Flag DP\_Lock verhindert werden. In diesem Fall wird nur die korrekte Länge, aber nicht deren Inhalt validiert. Die Grössen: Anschlussart, Strom/Spannungs-Wandler müssen vor Ort eingestellt werden.

### COM Lock (Real\_No\_Add\_Chg)

Die Slaveadresse kann nicht über den Bus gesetzt werden. Die Adresse muss vor Ort eingestellt werden.

### Appareil modulaire

Un module est attribué à chaque paramètre de l'A2xx. L'utilisateur compose lui-même la «station» regroupant les paramètres nécessaires. L'A2xx prend en charge la configuration et répond en conséquence en mode d'échange cyclique de données. Seuls sont transmis les paramètres effectivement nécessaires.

#### Paramétrage GSD

Les paramètres de l'appareil, tels que le mode de connexion et les caractéristiques des transformateurs courant/ tension sont proposés par le système de pilotage. Ceci signifie qu'il n'y a pas de programmation sur place, mais un simple échange d'appareil et une mise en service facile.

#### DP-L (Real\_No\_Prm\_Chg)

L'importation des paramètres proposés peut être empêchée par l'indicateur DP Lock. Dans ce cas, seule la longueur correcte est validée, mais non son contenu. Les paramètres Mode de connexion, Caractéristiques des transformateurs courant/tension doivent être réglés sur place.

### COM Lock (Real\_No\_Add\_Chg)

L'adresse esclave ne peut être établie via le bus. Elle doit être réglée sur place.

#### Echange cyclique de données

#### Modular device

A module is allocated to each measured value of A2xx. The user composes its own "station" with the required variables. A2xx assumes the configuration and responds accordingly in cyclic data exchange. Only the actually required variables are transferred.

#### DMF parameterising

Device parameters, e.g. type of connection and current/voltage transformer ratios, are engineered in the control system. This entails the absence of programming on site, simple exchange of devices and simple commissioning.

#### DP-L (Real\_No\_Prm\_Chg)

The assumption of engineered parameters can be prevented by the DP\_Lock flag. In this case, only the correct length but not its content is validated. Type of connection and current/voltage transformer variables must be set on site.

## COM Lock (Real\_No\_Add\_Chg)

The slave address may not be set via the bus. The address must be set on site.

> A2xx mit EMMOD 204 A2xx avec EMMOD 204

# Cyclic data exchange

A2xx with EMMOD 204 Aufruftelegramm Télégramme d'appel SPS Call telegram Α SD | LE | LEr | SD | DA | SA | FC |FCS | ED  $\Box$  0x68 0x04 0x04 0x68 0x40 0x02 0x6C 0x.. 0x16 闸  $\blacksquare$ Name **Adresse** Wert<br>
Nome Adresse Valeur modularer Slave/Esclave modulaire/modular slave Nome Adresse Valeur<br>Name Address Value Address Slot 0 1 2 3 Spannung/Tension/Voltage | 256 230.124 Fréquence<br>Frequency Leistung<br>Puissance Strom/Courant/Current | 260 | 3.456 Spannung Puissance Frequency **Frequenz** Voltage Courant Power **Tension Current Strom** Leistung/Puissance/Power | 264 | 4567.89 .................. bis 34 Module Frequenz/Fréquence/Frequency 268 50.45 à 34 modules …… up to 34 mod. Modul 1 | 7 | 14 | 26 Module Module Antworttelegramm Télégramme de réponse

Response telegram

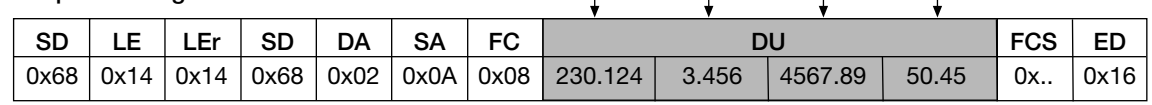

#### Zyklischer Datenaustausch

## Messwertgrössen **Grandeurs de mesure** Measured value variables

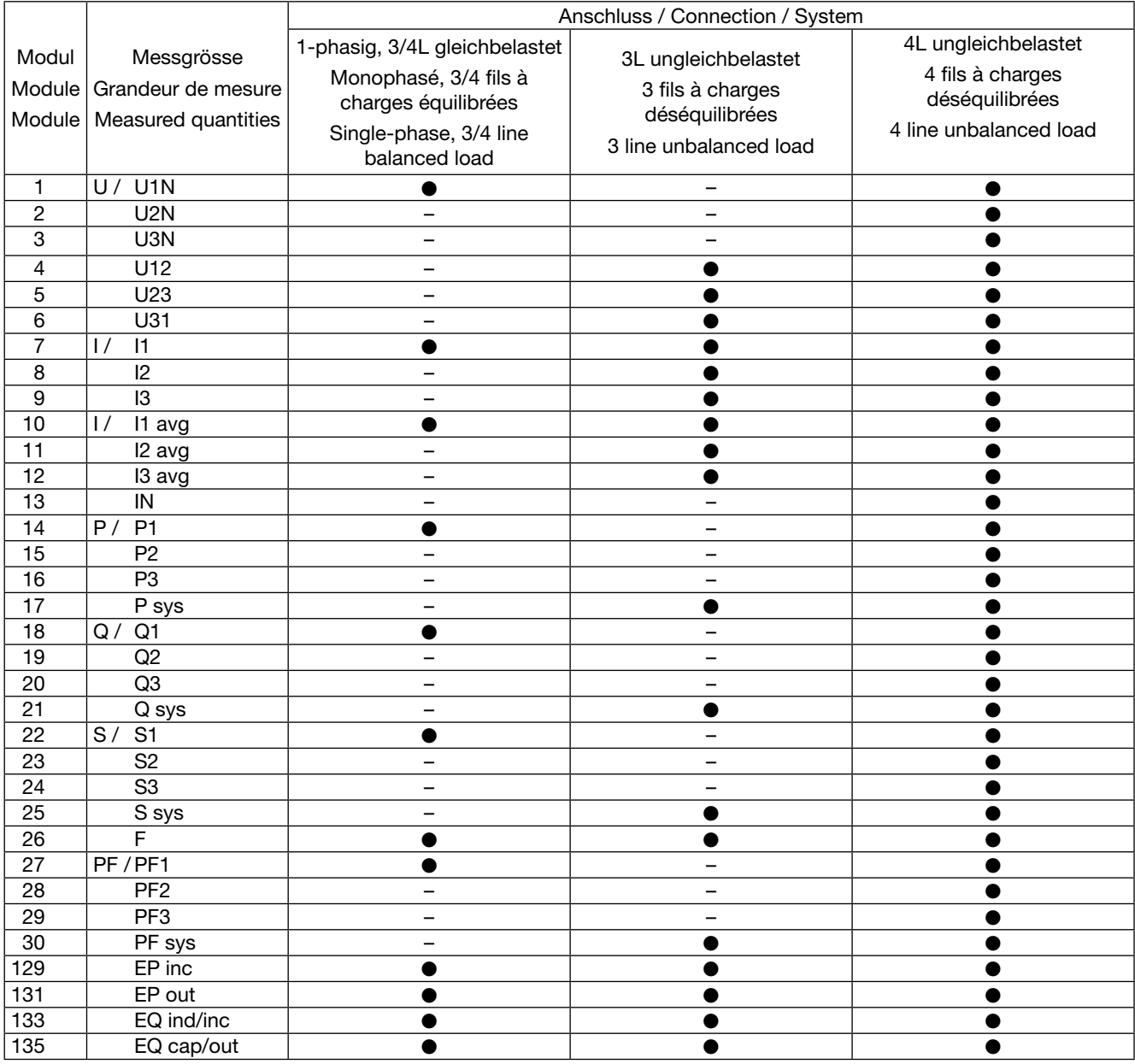

#### Zahlenformat

Die Messwerte werden als Gleitpunktzahl nach dem IEEE 754 Standard abgebildet. Zähler können auch als Dezimalwert in einer programmierbaren Einheit abgefragt werden.

## Format des chiffres

Les paramètres sont représentés en chiffres flottants selon la norme IEEE 754. Les compteurs peuvent être interrogés aussi comme une valeur décimal dans une unité configurable.

### Number format

The measured values are shown as floating-point numbers according to IEEE 754 standard. Meter can also be acquisited as a decimal value in a configurable unit.

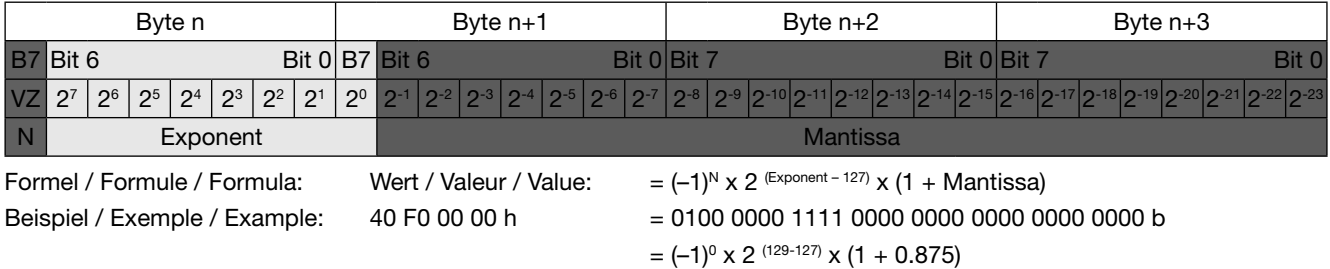

 $= 7.5$ 

# 6. Montage / Demontage

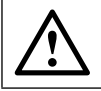

Grundgerät A2xx abschalten.

Erweiterungs-Modul (1) einfach auf der Rückseite des Grundgeräts aufstecken (Bild 1). Dabei beachten, dass Steckerleiste (3) und Steckbuchse (2), aufeinander passen.

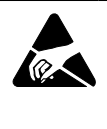

Achtung, Leiterplatte und Kontakte nicht berühren. Elektrostatische Aufladung kann elektronische Bauteile beschädigen.

Zur mechanischen Sicherung die vier mitgelieferten Kunststoff-Spreiznieten (5) in die dafür vorgesehenen Löcher (4) eindrücken (Bild 2).

# 6. Montage / Démontage

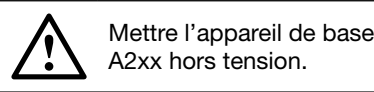

Enficher simplement le module d'extension (1) sur la face arrière de l'appareil de base (Figure 1). Veiller à ce que la réglette à broches (3) et la fiche femelle (2) soient adaptées l'une à l'autre.

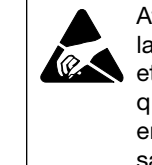

Attention: Eviter de toucher la carte à circuits imprimés et les contacts. Une chaque électrostatique peut endommager les composants électroniques.

Pour le verrouillage mécanique des quatre rivets expansibles en matière plastique inclus dans la fourniture (5), il faut les pousser dans les trous (4) prévus à cet effet (Figure 2).

# 6. Assembly / Disassembly

Switch off basic unit A2xx.

Simply attach the expansion module (1) to the back of the basic unit (Fig. 1). Make sure the connector (3) and the socket (2) fit together.

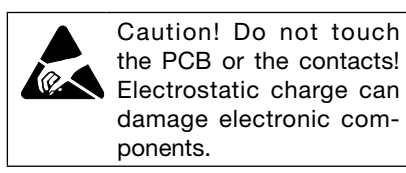

For mechanical safety press the 4 supplied plastic rivets (5) into the holes provided for them (4) (Fig. 2).

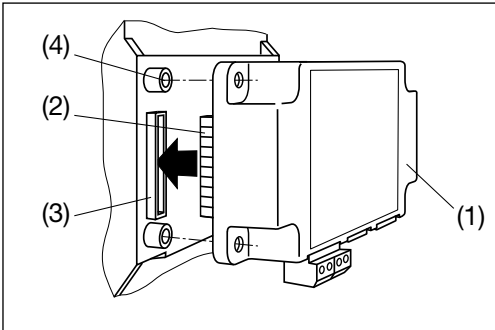

Die Zusatzschilder Eingang (6) und Ausgang/Hilfsenergie (7) nach Bild 3 aufkleben.

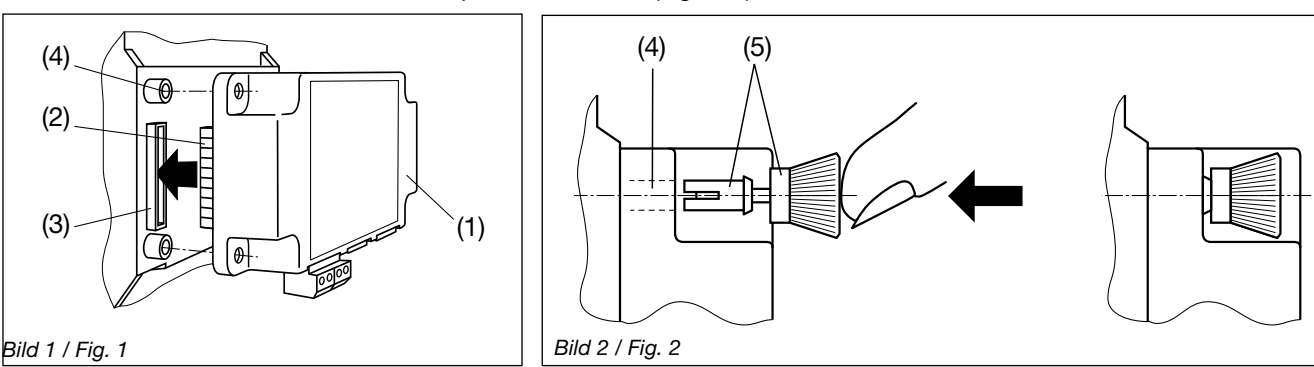

Coller les étiquettes des panneaux d'entrée (6) et de sortie/énergie auxiliaire (7) selon la Figure 3.

Apply the additional labels Input (6) and Output/Power supply (7) according to Fig. 3.

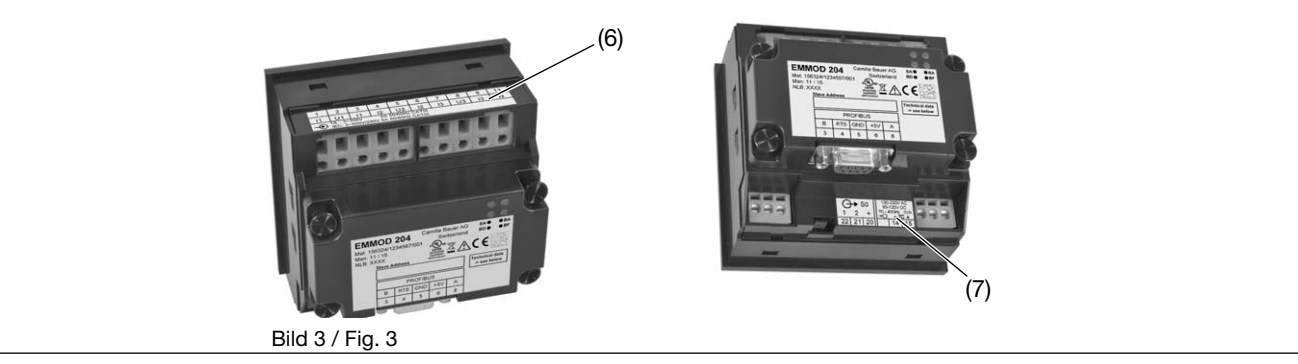

Zum Demontieren den gerändelten Kopf (8) der Kunststoff-Spreiznieten mit den Fingern herausziehen (Bild 4). Das Erweiterungs-Modul (1) lässt sich jetzt abnehmen.

Pour le démontage, extraire avec les doigts la tête moletée (8) des rivets expansibles en matière plastique (Figure 4). Vous pouvez alors extraire le module d'extension (1).

For disassembly, pull out the knurled head (8) of the plastic rivets with your fingers (Fig. 4). The expansion module (1) may now be taken off.

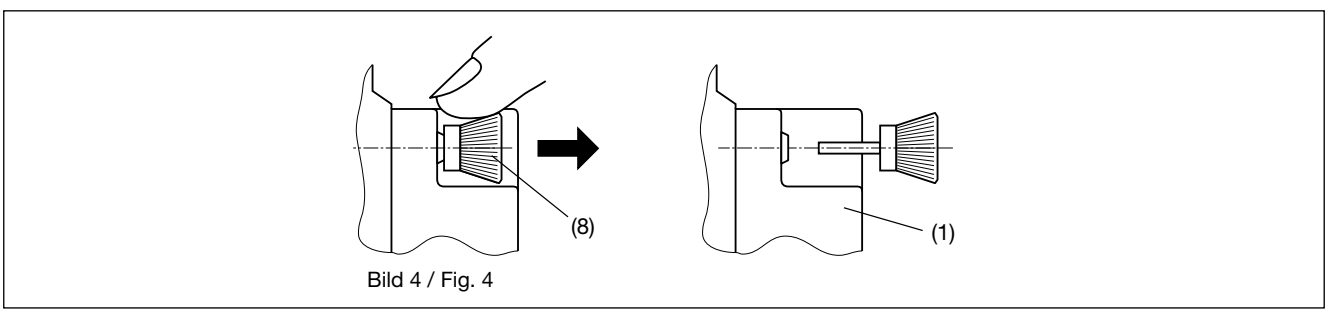

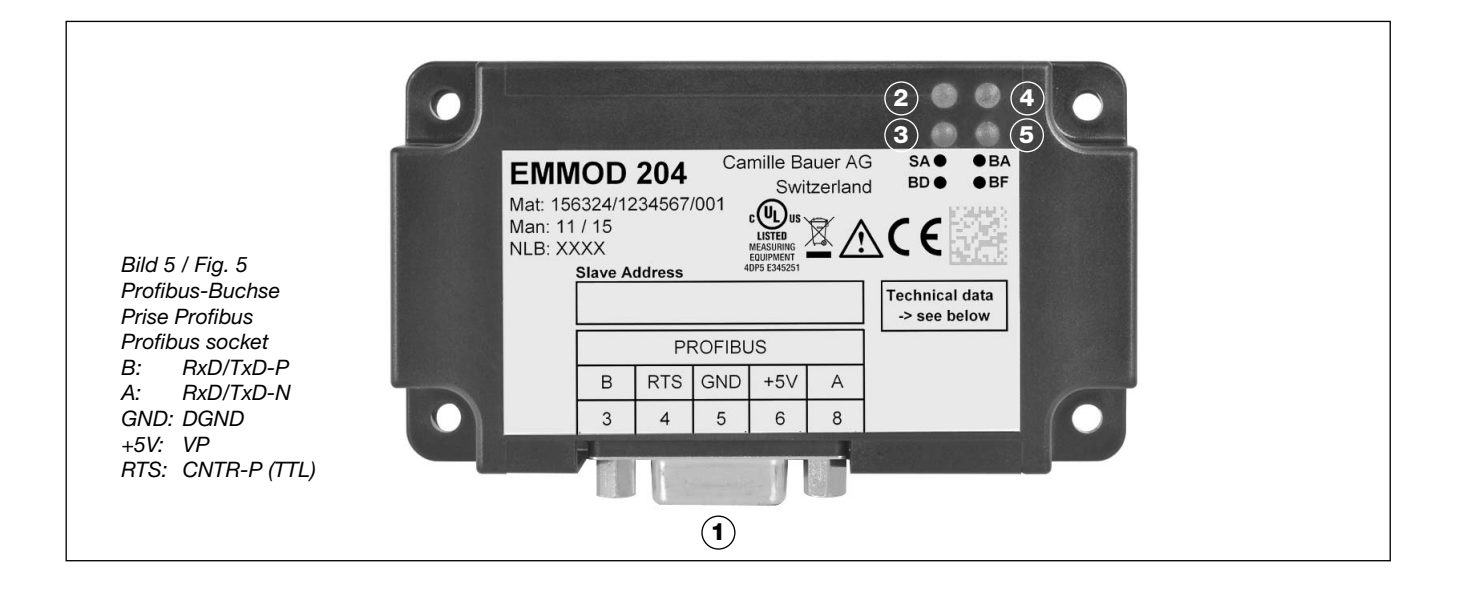

- **1** Die 9polige DSUB-Buchse dient dem Anschluss eines Standard-Profibussteckers. Bei einem Busendgerät muss die Busleitung mit Widerständen im Busstecker abgeschlossen werden.
- **2** Slave Aktivität OFF: Keine Kommunikation mit Grundgerät (A2xx) möglich. ON: Verbindung mit A2xx vorhanden. Die LED blinkt im Refreshzyklus der Messwertausgabe.

## **3** Bus Diagnose

 1 Hz: Die Parametrierung ist ungültig oder wird vom Slave nicht akzeptiert.

4 Hz: Die Konfiguration ist ungültig oder wird vom Slave nicht akzeptiert

**4** Bus Aktive

 ON: Der Slave ist im «Data-Exchange». Die Projektierung wurde übernommen und die Messwerte werden zyklisch dem Master übergeben.

**5** Bus Fehler

 ON: Der Slave ist «Passiv idle». Bei automatischer Baudratenerkennung blinkt die LED solange kein Medium erkannt ist.

- **1** La prise DSUB 9 broches sert à la connexion d'une fiche standard Profibus. Dans le cas d'un terminal de bus, la ligne de bus doit être terminée par des résistances placées dans la fiche de bus.
- **2** Activité de l'esclave OFF: la communication avec l'appareil de base (A2xx) est impossible. ON: la liaison avec A2xx est éta-

blie. La DEL clignote en mode d'actualisation des paramètres édités.

**3** Diagnostic du bus

 1 Hz: le paramétrage est incorrect ou n'est pas accepté par l'esclave.

4 Hz: la configuration est incorrecte ou n'est pas acceptée par le bus

- **4** Activité du bus ON: l'esclave est en mode «Data-Exchange». La proposition a été importée et les paramètres sont transmis cycliquement au maître.
- **5** Erreur du bus ON: L'esclave est «Passif». Dans le cas d'une reconnaissance automatique du débit en bauds, la DEL clignote jusqu'à reconnaissance d'un moyen.
- **1** The 9-pin DSUB socket serves the connection of a standard Profibus plug. In a bus terminal device, the bus line must be terminated with resistors in the bus plug.
- **2** Slave activity OFF: Communication with basic device (A2xx) not possible. ON: Connection to A2xx exists. The LED flashes in the refreshing cycle of the measured value output.
- **3** Bus diagnosis

 1 Hz: Parameterising is not valid or is not accepted by the slave. 4 Hz: The configuration is not valid or is not accepted by the slave

**4** Bus active

 ON: The slave is in "data exchange". Engineering has been assumed and the measured values are cyclically transferred to the master.

**5** Bus error

 ON: The slave is "passively idle". In automatic baud rate recognition, the LED flashes as long as no medium has been recognised.

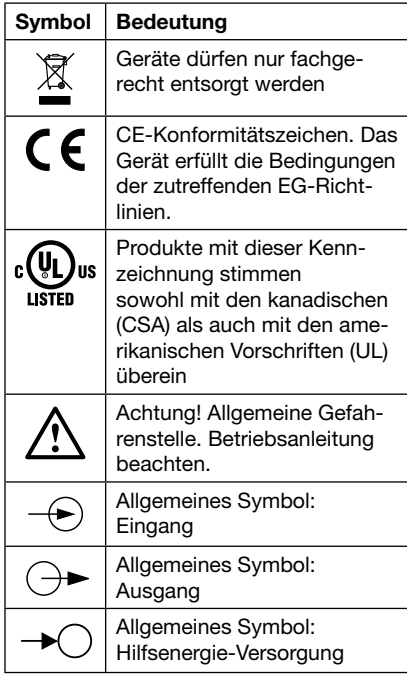

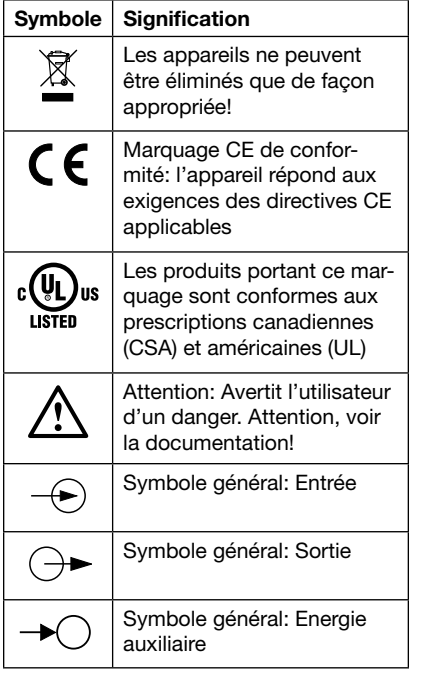

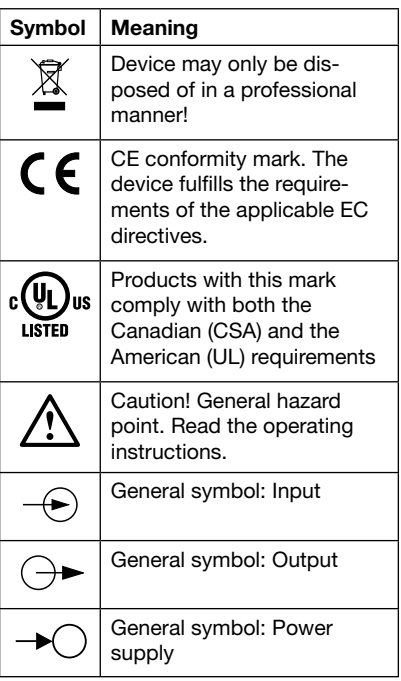

## 8. Inbetriebnahme

Eine ausführliche Programmieranleitung finden Sie in der Bedienungsanleitung des Basisgerätes A2xx.

### Kurzanleitung

 $\bigcirc$  - Taste > 2 sec drücken.

**P** - Taste drücken, bis das gewünschte Menu «Com» erscheint. Mit der Taste **gelangt man in die Para**meterebene.

**P** - Taste drücken und blinkenden Parameter mit den Tasten **Dana** ändern.

**P** - Taste > 2 sec. drücken. Das Basisgerät ist wieder im Anzeigemodus. Das Modul muss hierzu aufgesteckt sein.

## 8. Mise en service

Vous trouvez une instruction de programmation détaillée dans l'instruction de service de l'appareil de base A2xx.

#### Instruction abrégée

Appuyer la touche  $\bigcirc$  > 2 sec.

Enfoncer la touche **P** jusqu'à apparition du menu désiré «Com». Avec la touche  $\Box$  on atteint le niveau de paramétrage.

Enfoncer la touche  $\bigcirc$  et modifier le paramètre qui clignote avec les touches  $\Box$ 

Appuyer la touche  $\bigcirc$  > 2 sec. Remettre l'appareil de base en mode affichage. Le module doit être embroché pour ces opérations.

## 8. Commissioning

There are detailed programming instructions in the operating instructions for the basic instrument A2xx.

#### Brief instructions

Press  $\bigcirc$  > 2 sec.

Press the  $\odot$  button, until the menu required, "Com" appears. Enter the parameter level with the  $\Box$  button.

Press the  $\bigcirc$  button and change the flashing parameter with the  $\Box$ buttons.

Press  $\bigcirc$  > 2 sec. The basic instrument is now in display mode again. The module must be plugged in for programming.

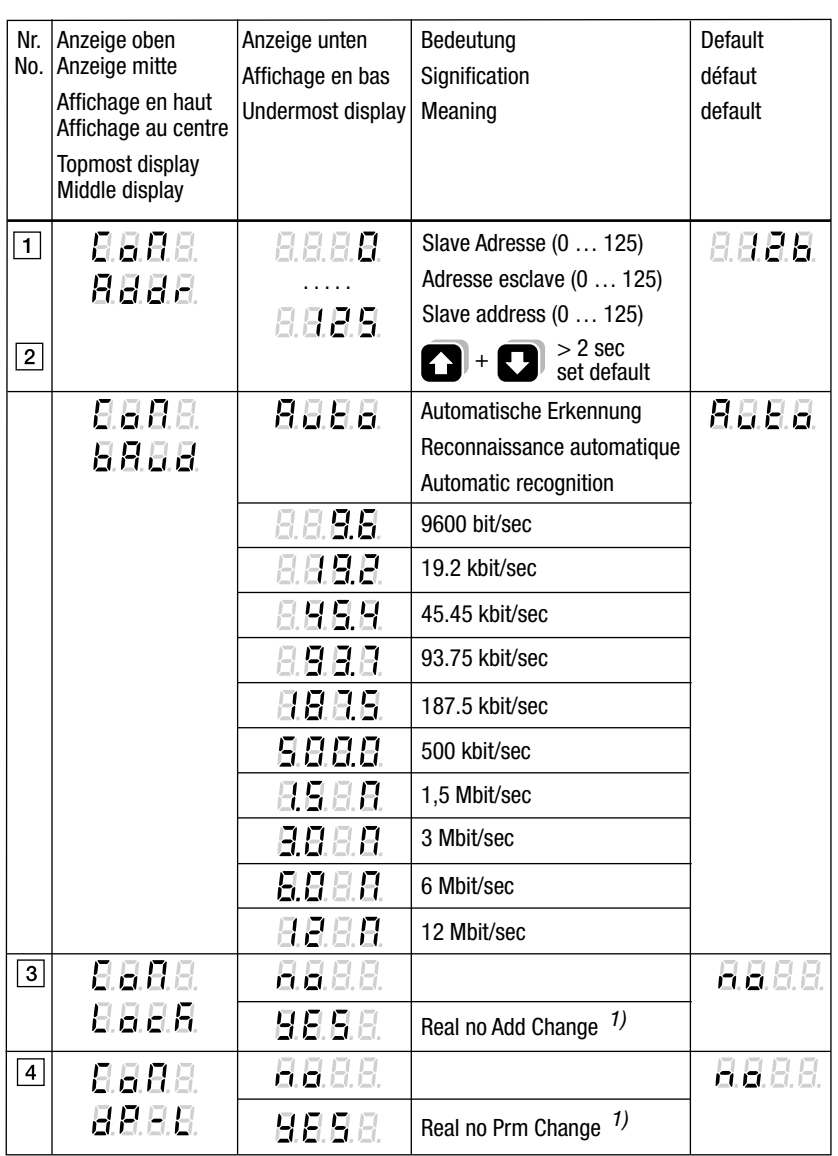

1) Parameterbeschreibung siehe Seite 4 Parameter description see page 4 Description des paramètres, voir page 4